## **Как выполнить тест**

1. Перейдите на страницу курса и выберите необходимый тест.

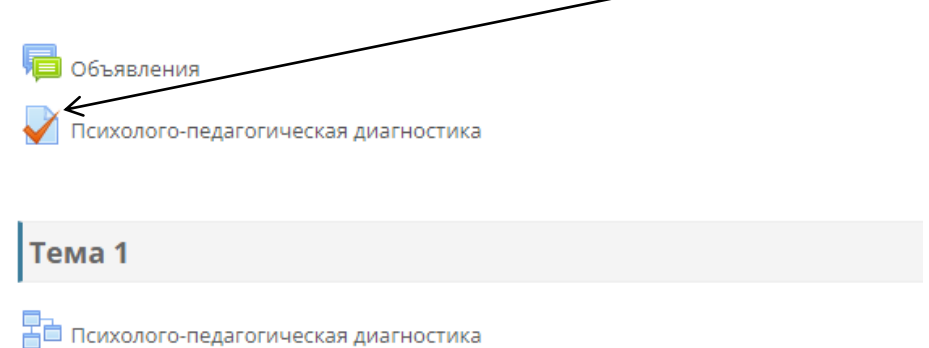

2. Внимательно ознакомьтесь с правилами прохождения тестирования. Преподаватели могут устанавливать ограничение по времени и количество попыток на выполнение. Нажмите «Начать тестирование».

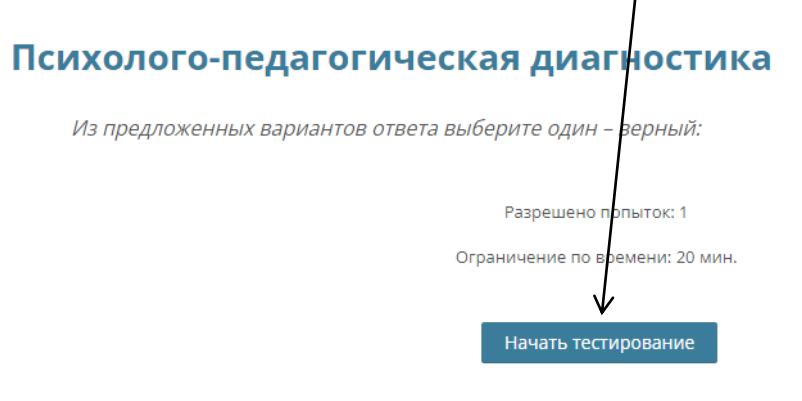

3. Еще раз внимательно ознакомьтесь с правилами тестирования и нажмите «Начать попытку».

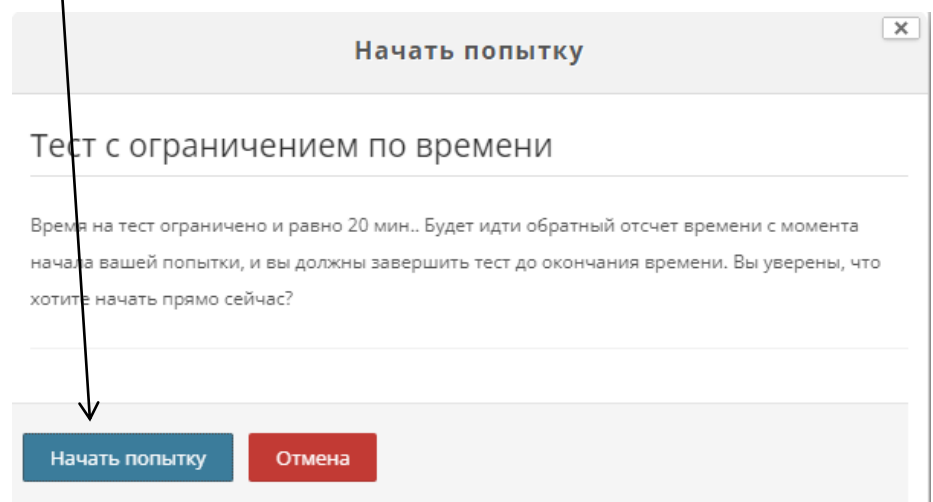

4. Ответьте на вопросы теста в любой последовательности. Перемещаться между вопросами можно прокручивая страницу и нажимая на иконки слева в блоке «Навигация по тесту».

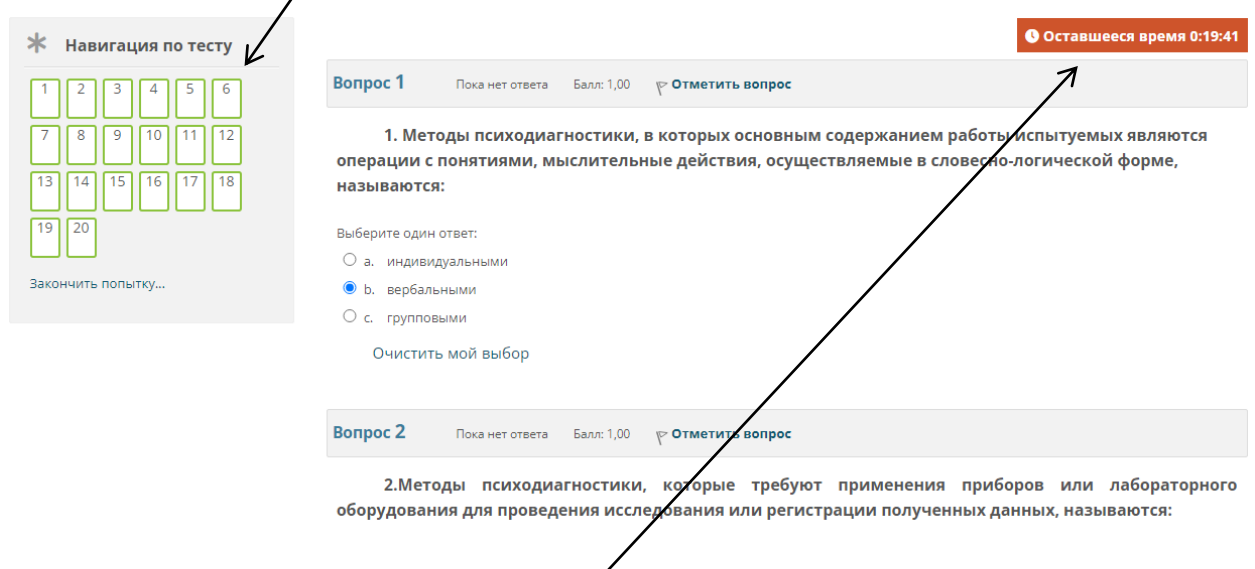

5. Если преподаватель поставил ограничение по времени, то в правом верхнем углу будет отображаться таймер обратного отсчета.

После того как ответите на все вопросы теста нажмите внизу страницу «Закончить попытку».

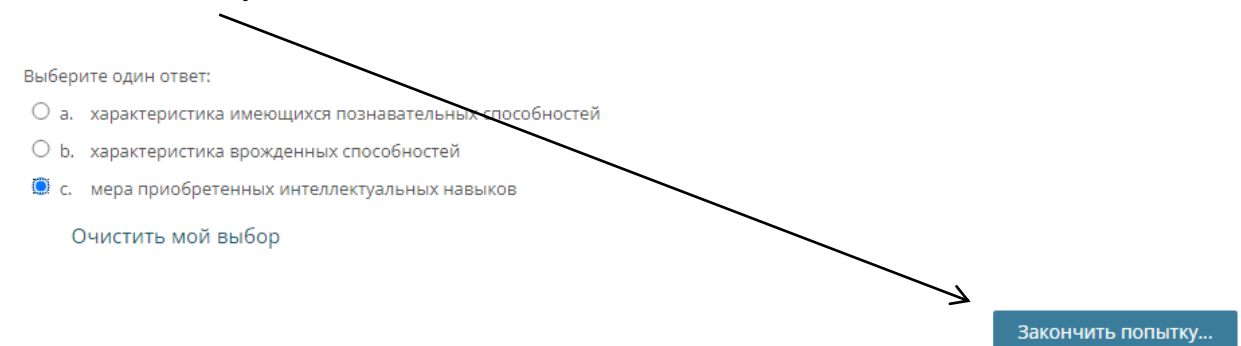

6. Убедитесь, что ответили на все вопросы и нажмите на кнопку «Отправить все и завершить тест» или вернитесь к выбору ответов.

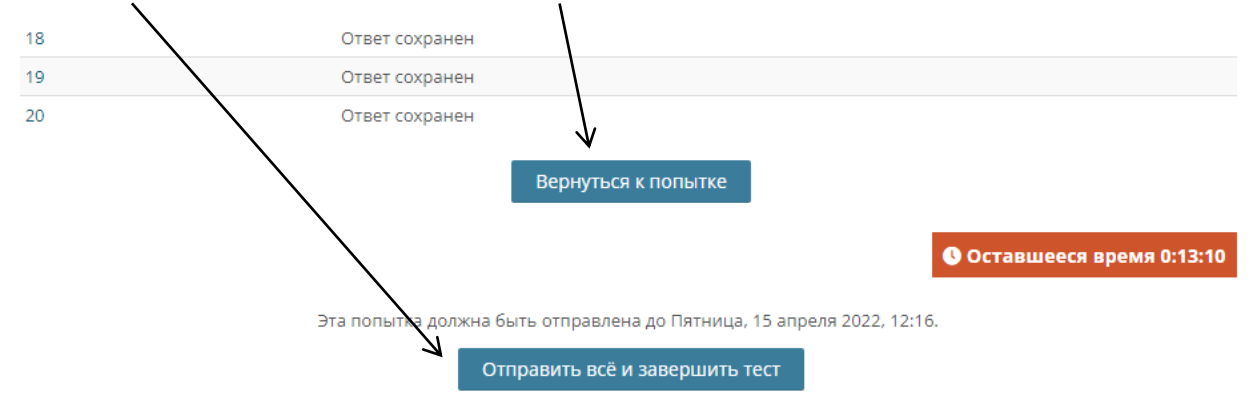